- Press **MENU** on the handset.
- 2. Press ▼ or ▲ to choose **Directory**, and then press **SELECT**.
- 3. Press ▼ or ▲ to choose **Add contact**, and then press **SELECT**.
- 4. Enter a telephone number (up to 30 digits), and then press **SELECT**.
- 5. Enter a name (up to 15 characters), and then press **SELECT**.

## Move to **Setup** if you want to screen all unknown calls.

## Setup

## **Directory**

Enter and save telephone numbers of frequently called businesses, family members and friends, so that when they call, your telephone rings without having to go through the screening process.

### **Add contacts in your directory:**

To add another contact, repeat from step 3.

## **Block list**

Add numbers that you want to prevent their calls from ringing through.

### **Add a block entry:**

- 1. Press **CALL BLOCK** on the handset.
- 2. Press ▼ or ▲ to choose **Block list**, and then press **SELECT**.
- 3. Press ▼ or ▲ to choose **Add new entry**, and then press **SELECT**.
- 4. Enter a telephone number (up to 30 digits), and then press **SELECT**.
- 5. Enter a name (up to 15 characters), and then press **SELECT**.
- To add another entry in block list, repeat from step 3.

## **Allow list**

Add numbers that you want to always allow their calls to get through to you without having to go through the screening process.

### **Add an allow entry:**

- 1. Press **CALL BLOCK** on the handset.
- 2. Press ▼ or ▲ to choose **Allow list**, and then press **SELECT**.
- 3. Press  $\blacktriangledown$  or  $\blacktriangle$  to choose **Add new entry**, and then press **SELECT**.
- 4. Enter a telephone number (up to 30 digits), and then press **SELECT**.
- 5. Enter a name (up to 15 characters), and then press **SELECT**.
- To add another entry in allow list, repeat from step 3.

## **Star name list^**

Add caller NAMES to your star name list to allow their calls to get through to you without having to go through the screening process.

## **Add a star name entry:**

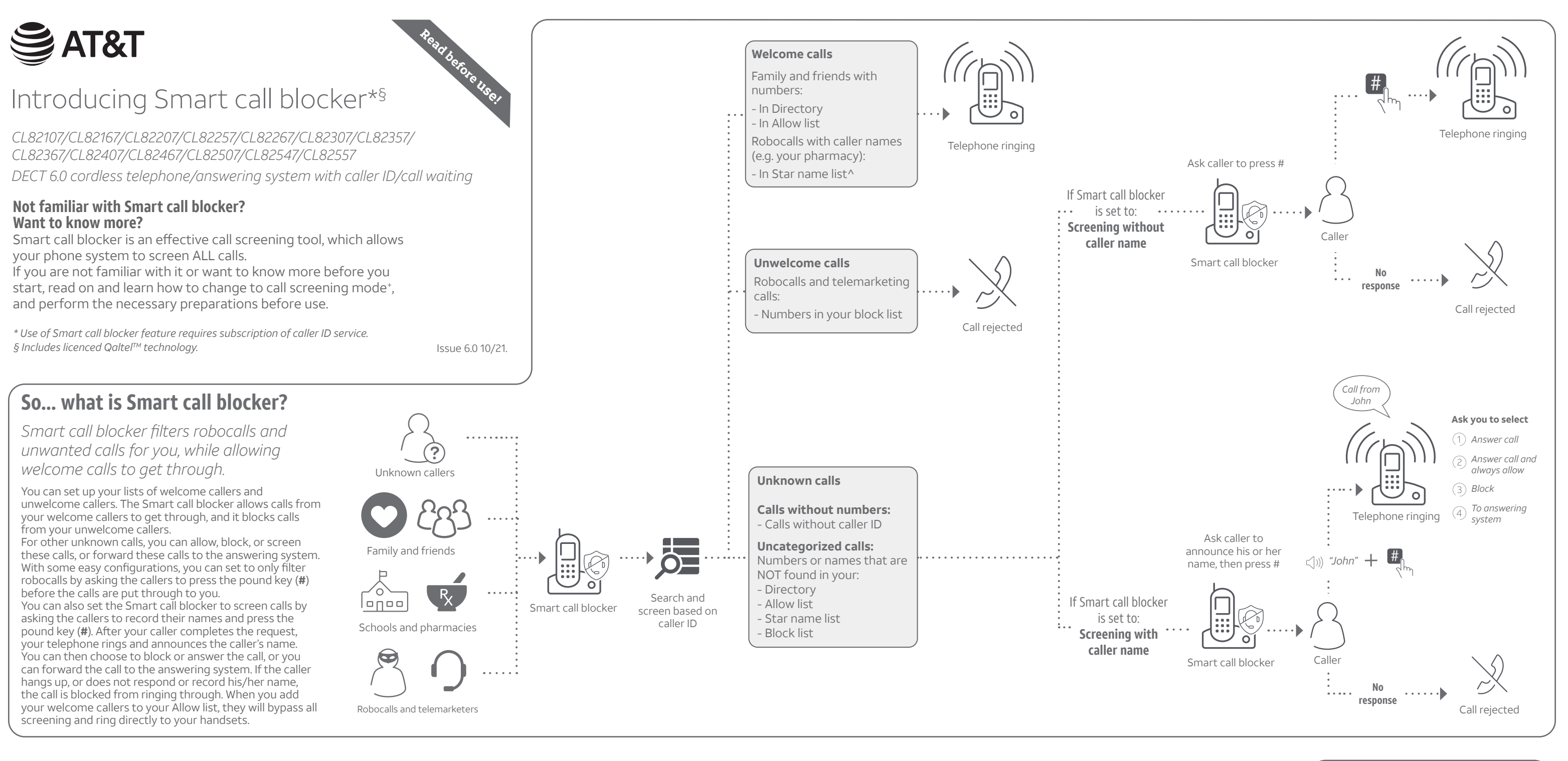

1. Press **CALL BLOCK** on the handset.

2. Press ▼ or ▲ to choose **Star name list**, and

3. Press ▼ or ▲ to choose **Add new entry**, and

- - then press **SELECT**.
- then press **SELECT**.
	- press **SELECT**.

4. Enter a name (up to 15 characters), and then

To add another entry in star name list, repeat from step 3.

*^ There are many organizations like schools, medical offices, and pharmacies that use robocalls to communicate important information to you. Robocall uses an autodialer to deliver prerecorded messages. By entering the name of the organizations into the Star name list, it ensures these calls will ring through when you only know the caller names but not their numbers.*

### **You are now ready to start using your telephone system with Smart call blocker.**

To turn on call screening:

- 1. Press **CALL BLOCK** on the handset.
- 2. Press ▼ or ▲ to choose **Calls w/o num**. and then press **SELECT**.
- 3. Press  $\nabla$  or  $\triangle$  to choose **Screening**, and then press **SELECT**.
- 4. Press **SELECT** again to select **w/ Caller name**.
- 5. Press  $\blacktriangledown$  or  $\blacktriangle$  to choose **Uncategorized**, and then press **SELECT**.
- 6. Press  $\nabla$  or  $\triangle$  to choose **Screening**, and then press **SELECT**.
- 7. Press **SELECT** again to select **w/ Caller name**.

*+ With Call screening active, Smart call blocker screens and filters all incoming calls from numbers or names that are not yet saved in your Directory, Allow list, Block list, or Star name list. You can easily add incoming phone numbers to your Allow list and Block list. This allows you to build up your lists of allowed and blocked numbers, and Smart call blocker will know how to deal with these calls when they come in again.*

# **What if I want to...**

Choose the Smart call block configuration that best suits your needs.

## Use voice guide to set Smart call blocker

After you install your telephone, the handset will prompt you to set the date and time. After the date and time setting is done or skipped, the handset then prompts if you want to set Smart call blocker - "*Hello! This voice guide will assist you with the basic setup of Smart call blocker...*". Scenarios (1), (2) and (3) are very easy to set up with the voice guide. Just press **1**, **2** or **3** on the handset when prompted.

- **F** Press **1** if you want to screen calls with telephone numbers that are not saved in your Directory, Allow list, or Star name list;
- **F** Press 2 if you want to screen calls that do not display a telephone number; or
- **F** Press **3** if you do not want to screen calls, and want to allow all incoming calls to get through.

*QaltelTM is a trademark of Truecall Group Limited.*

© 2017-2021 Advanced American Telephones. All Rights Reserved. AT&T and the AT&T logo are trademarks of AT&T Intellectual Property licensed to Advanced American Telephones, San Antonio, TX 78219.

Screen all calls except welcome calls (1)

*Call from John*

Setting up art call blk

# Block calls on the block list only (3) - Default settings

Right after installing your phone, the voice guide will provide you a quick and easy way to configure Smart call blocker. Voice guide set

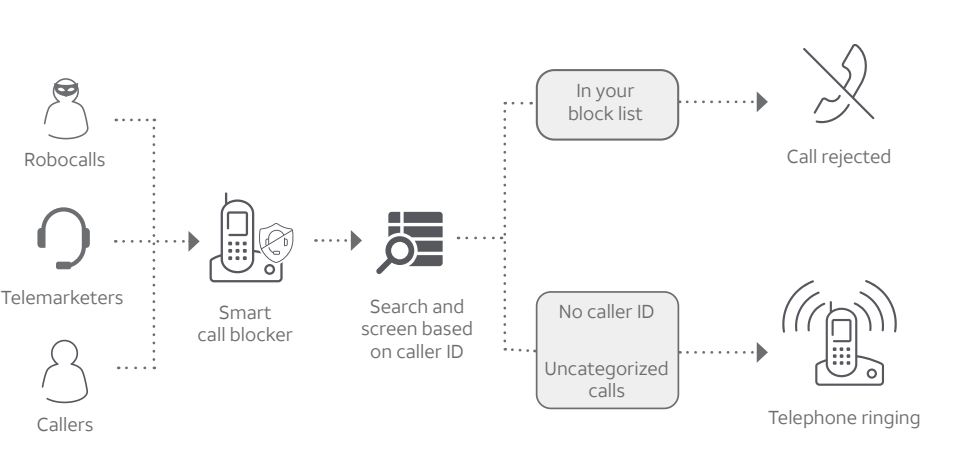

- 1. On the **Calls without numbers** setting menu, press  $\blacktriangledown$  or  $\blacktriangle$  to choose **Allow**, and then press **SELECT**.
- 2. On the **Uncategorized** setting menu, press  $\blacktriangledown$  or  $\blacktriangle$  to choose **Allow**, and then press **SELECT**.

Screen and block robocalls (4)

Call forwarded to answering system

**1. On the Calls without numbers** setting menu, press ▼ or ▲ to choose **Block**, and then

2. On the **Uncategorized** setting menu, press  $\blacktriangledown$  or  $\blacktriangle$  to choose **Answering sys**, and then

Star name lis >Calls w/o num Block no caller ID calls | Forward uncategorized calls to answering system (5)

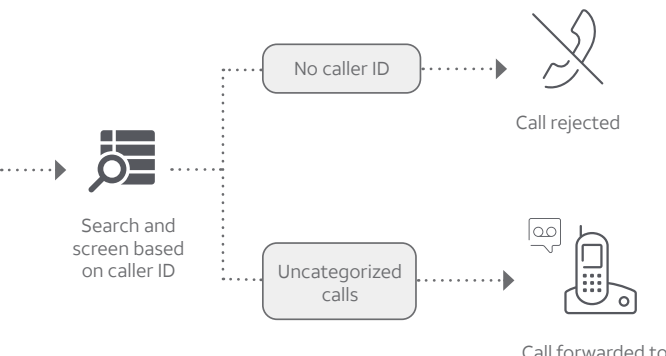

Smart call blocker

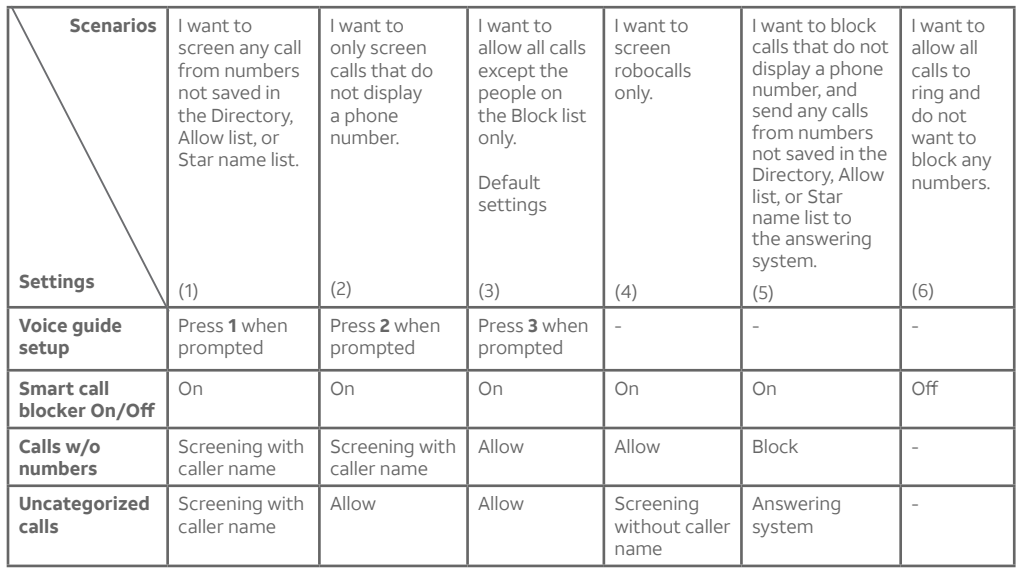

2. On the **Uncategorized** setting menu, press  $\blacktriangledown$  or  $\blacktriangle$  to choose **Screening**, and then press **SELECT**. 3. Press q or p to choose **w/o Caller name**, and then press **SELECT**.

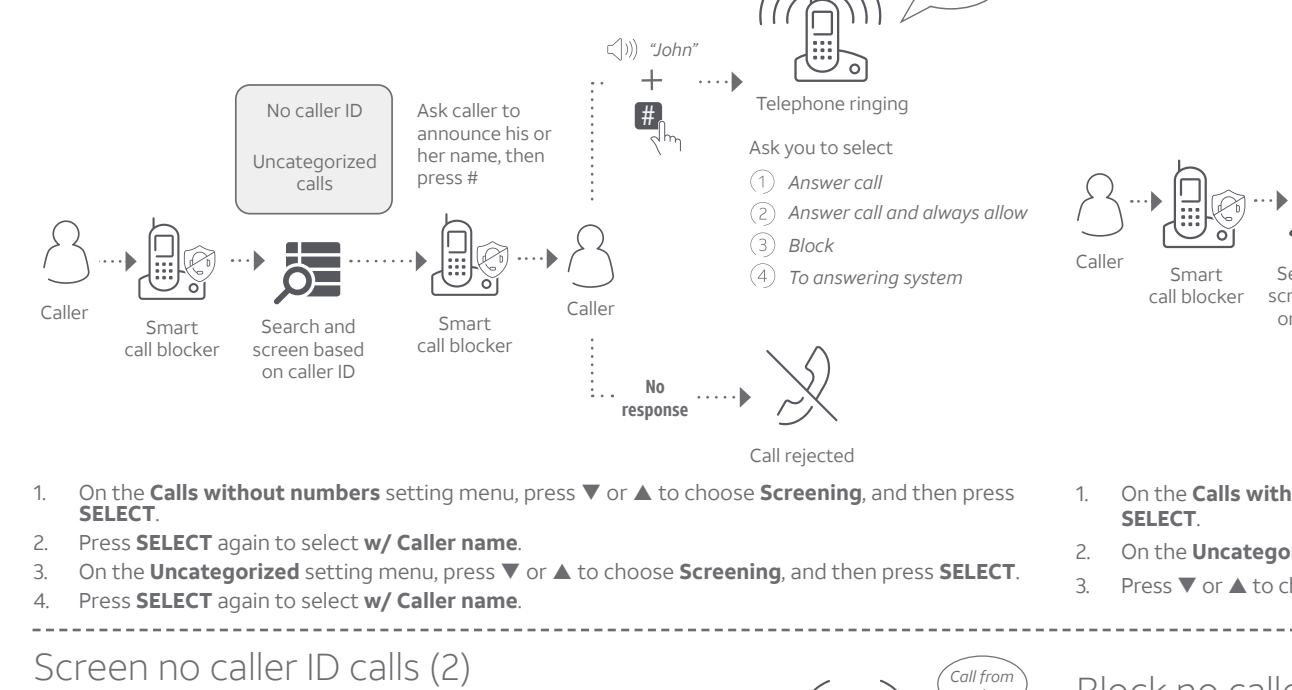

*Note: You can restart the voice guide to set Smart call blocker by resetting your handset power.*

## Go to the **Calls without numbers** setting menu

Before performing the steps to set up Smart call blocker, as described in the six scenarios on the right, make sure you do the following steps to enter into the **Calls without numbers** setting menu first.

I

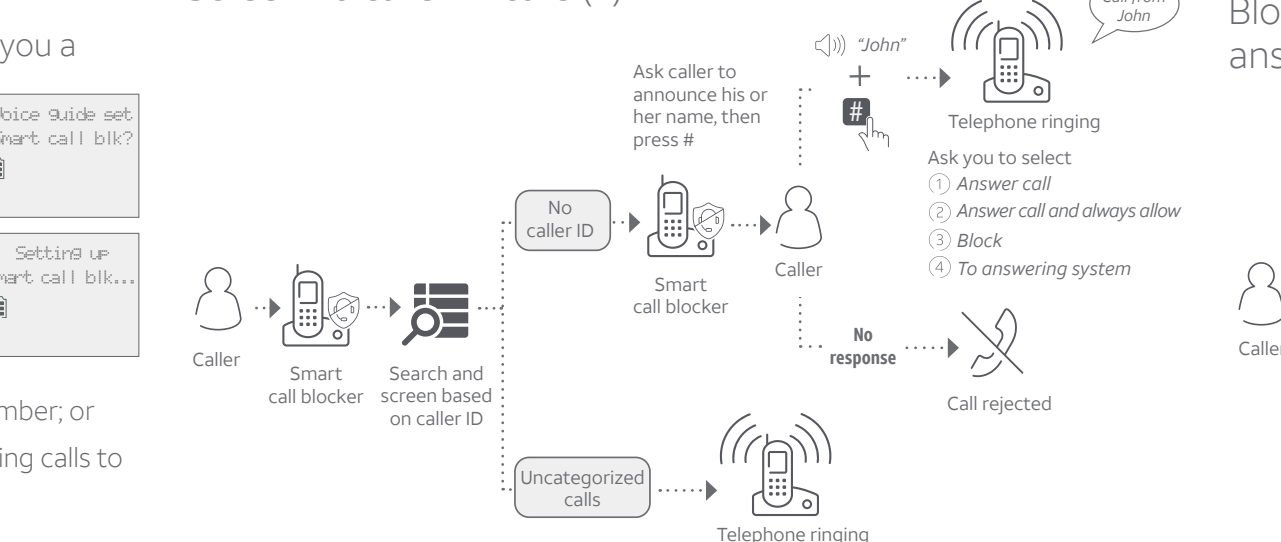

- 1. On the **Calls without numbers** setting menu, press  $\blacktriangledown$  or  $\blacktriangle$  to choose **Screening**, and then press **SELECT**.
- 2. Press **SELECT** again to select **w/ Caller name**.
- 3. On the **Uncategorized** setting menu, press  $\blacktriangledown$  or  $\blacktriangle$  to choose **Allow**, and then press **SELECT**.

- 1. Press **CALL BLOCK** on the handset.
- 2. Press ▼ or ▲ to choose **Calls w/o num**.
- 3. Press **SELECT**.

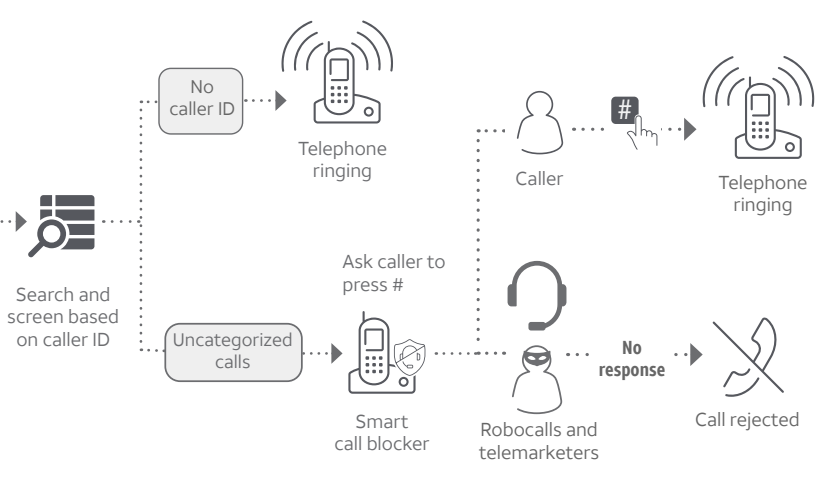

On the **Calls without numbers** setting menu, press ▼ or ▲ to choose **Allow**, and then press

## Go to the **Uncategorized** setting menu

Before performing the steps to set up Smart call blocker, as described in the six scenarios on the right, make sure you do the following steps to enter into the **Uncategorized** setting menu first.

- 1. Press **CALL BLOCK** on the handset.
- 2. Press  $\nabla$  or  $\triangle$  to choose **Uncategorized**.
- 3. Press **SELECT**.

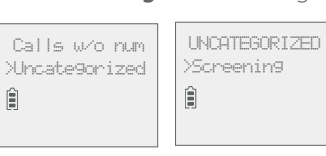

L

CALLS W/O NUM >Screening

l r

L

press **SELECT**.

press **SELECT**.

# Allow all calls (6)

*For complete operation instructions of Smart call blocker, read the Complete user's manual of your telephone system.*

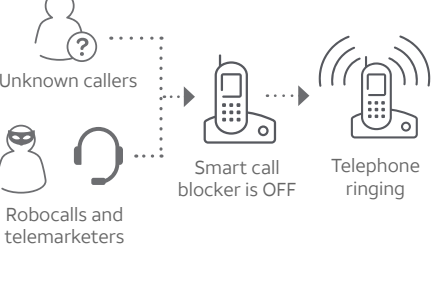

Schools and pharmacies

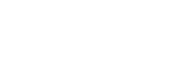

- Press **CALL BLOCK** on the handset.
- 2. Press **SELECT** to select **SCB On/Off**.
- 3. Press ▼ or ▲ to choose **Off**, and then press **SELECT**.

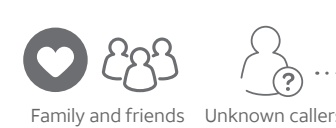

lonool

## **How to unblock a telephone number?**

- 1. Press **CALL BLOCK** on the handset.
- Press ▼ or ▲ to choose **Block list**, and then press **SELECT**.
- 3. Press **SELECT** to choose **Review**, and then press  $\nabla$  or  $\triangle$  to browse through the block entries.
- 4. When the desired entry displays, press **DELETE**. The screen shows **Delete entry?**.
- 5. Press **SELECT** to confirm.